# Examcollection

<http://www.ipass4sure.com/examcollection.htm>

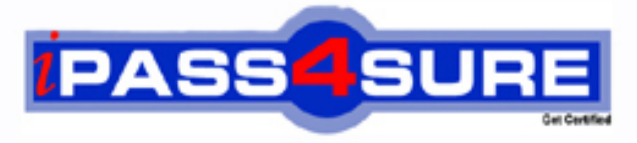

http://www.ipass4sure.com

# **9A0-125**

**ADOBE** Adobe Photoshop Lightroom 2 ACE Exam

**http://www.ipass4sure.com/exams.asp?examcode=9A0-125**

**The 9A0-125 practice exam is written and formatted by Certified Senior IT Professionals working in today's prospering companies and data centers all over the world! The 9A0-125 Practice Test covers all the exam topics and objectives and will prepare you for success quickly and efficiently. The 9A0-125 exam is very challenging, but with our 9A0-125 questions and answers practice exam, you can feel confident in obtaining your success on the 9A0-125 exam on your FIRST TRY!**

**ADOBE 9A0-125 Exam Features**

- **Detailed questions and answers for 9A0-125 exam**
- **Try a demo before buying any ADOBE exam**
- **9A0-125 questions and answers, updated regularly**
- **Verified 9A0-125 answers by Experts and bear almost 100% accuracy**
- **9A0-125 tested and verified before publishing**
- **9A0-125 examcollection vce questions with exhibits**
- **9A0-125 same questions as real exam with multiple choice options**

**Acquiring ADOBE certifications are becoming a huge task in the field of I.T. More over these exams like 9A0-125 exam are now continuously updating and accepting this challenge is itself a task. This 9A0-125 test is an important part of ADOBE certifications. We have the resources to prepare you for this. The 9A0-125 exam is essential and core part of ADOBE certifications and once you clear the exam you will be able to solve the real life problems yourself.Want to take advantage of the Real 9A0-125 Test and save time and money while developing your skills to pass your ADOBE 9A0-125 Exam? Let us help you climb that ladder of success and pass your 9A0-125 now!**

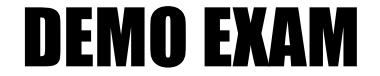

### For Full Version visit

<http://www.ipass4sure.com/allexams.asp>

#### **QUESTION:** 1

You are working on a Raw image using the Adobe Camera Raw dialog box. What will happen if you click on the Open button in the Camera Raw dialog box?

A. The original Raw image is opened in Photoshop.

B. A new Raw image is opened in the Camera Raw dialog box.

C. A list of Raw images is opened.

D. A copy of Raw image is opened with the camera Raw settings applied in Photoshop.

#### **Answer:** D

#### **Explanation:**

The Open button in the Camera Raw dialog box opens copies of the raw image files in Photoshop with the Camera Raw settings applied on it, and leaves the original image untouched. The images can be edited further and you can save them in any format that is supported by Photoshop. The Camera Raw settings applied to the camera raw image are saved either in the camera raw database or in an individual XMP file.

#### **QUESTION:** 2

When you printed an image, Lightroom used the image's native resolution, and will neither upsample nor downsample the file. What can be the cause of this situation?

A. You have set the Lightroom to optimize the resolution, depending on the size of the print.

- B. You have disabled the Print Resolution box.
- C. Lightroom is using the default resolution of 240 ppi.
- D. Lightroom is using the resolution of the last photograph that was printed.

#### **Answer:** B

#### **Explanation:**

According to the question, when you printed an image, Lightroom used the image's native resolution, and will neither upsample nor downsample the file. The reason behind this is that you have disabled the Print Resolution box.

#### **QUESTION:** 3

You are creating an image. You want to make multiple copies of a single object in the image. so that when you edit one of the copies of the object, all the copies of the object are updated. What will you do to accomplish the task?

- A. Choose Image > Duplicate Object command.
- B. Choose Image > Duplicate command.
- C. Create a Smart Object.
- D. Create duplicate layers.

#### **Answer:** C

#### **Explanation:**

A Smart Object is just like a container in which a user can embed raster or vector image data. The embedded image data retains all the original characteristics of the image. With Smart objects, the user can make multiple copies of a single object. All the copies of the object will be updated when one of the copies is edited. The user can apply layer styles and adjustment layers to the individual smart objects without affecting all the copies. Smart Objects enable the user to perform nondestructive scaling, rotating, and warping of raster and vector images. The user can even preserve the editability of highresolution vector data from Illustrator.

Answer option A is incorrect. There is no command such as Image > Duplicate Object. Answer option B is incorrect. The Image > Duplicate command creates a duplicate image of the image currently active in the Photoshop workspace.

Answer option D is incorrect. Duplicating layers does not allow a user to edit all the duplicate layers at once when one of the layers is edited.

#### **QUESTION:** 4

Which of the following image adjustment tabs will you use to create special effects with color images?

A. Basic B. Detail C. Split Toning D. Lens Corrections

#### **Answer:** C

#### **Explanation:**

The Split Toning tab is used to create special effects with color images. Following are the image adjustment tabs in Adobe Camera Raw 5.

1.Basic. This tab is used to adjust white balance, color saturation, and tonality.

2.Tone Curve. This tab is used to fine-tune tonality using a Parametric curve and a Point curve.

3.Detail. This tab is used to sharpen images or reduce noise.

4.HSL/Grayscale. This tab is used to fine-tune colors using Hue, Saturation, and Luminance adjustments.

5.Split Toning. This tab is used to create special effects with color images.

6.Lens Corrections. This tab is used to compensate for chromatic aberration and vignetting caused by the camera lens.

7.Camera Calibration. This tab applies camera profiles to the raw images to correct color casts and adjust non-neutral colors according to the behavior of a camera's image sensor.

8.Presets. This tab is used to save and apply sets of image adjustments as presets.

9.Snapshots. This tab is used to create versions of a photo during the editing process.

#### **QUESTION:** 5

You create an image for the Web. You used less than 256 colors in the image. The image contains some transparent areas. The Image also has sharp edges including type. In which of the following file formats will you save the image?

A. TIFF B. JPEG C. GIF D. BMP

#### **Answer:** C

#### **Explanation:**

The Graphics Interchange Format (GIF) format is suitable for displaying indexed-color graphics and images on the Web. This format can contain up to 256 colors and is suitable for high-contrast images with sharp edges including type. The GIF file format supports only hard-edged transparency. If the image has variable transparency, it renders the variable transparency, introducing a surrounding matte color. It is used to save animations.

Answer option D is incorrect. The BMP file format is not supported by the Web. This is a standard Windows image format that supports RGB, Indexed Color, Grayscale, and Bitmap color modes.

Answer option A is incorrect. Tagged-Image File Format (TIFF) is not supported by the Web. It is used to exchange files between applications and computer platforms. TIFF is a bitmap image format and almost all paint, image-editing, and page-layout applications support it.

Answer option B is incorrect. The Joint Photographic Experts Group (JPEG) format is suitable for displaying photographs and other continuous-tone images on the Web. This format can contain millions of colors. The JPEG file format does not support transparency.

#### **QUESTION:** 6

Which of the following best describes the Camera RAW format?

- A. Unprocessed, uncompressed full color picture
- B. A processed but uncompressed image format
- C. Unprocessed, uncompressed grayscale image data
- D. A compressed image format produced form digital camera

#### **Answer:** C

#### **Explanation:**

The Camera RAW format is an unprocessed, uncompressed grayscale image data that is produced from digital camera and the Photoshop Camera RAW software interprets this information into a high resolution color image.

#### **QUESTION:** 7

Which of the following statements truly explains the difference between a template and a preset?

A. You store a predefined layout in template and settings in preset.

B. A template is a predefined layout whereas a preset is always user generated.

C. Presets can be created, saved, and exported for other photographers to use, but template but not.

D. A template is a creative effect but a preset is a design pattern.

#### **Answer:** A

#### **Explanation:**

You store a predefined layout in template and settings in preset. Presets are a fast way of performing a group of functions or effects on a photograph automatically. Workflow can be substantially accelerated by applying a preset to multiple images. Presets can be created, saved, and exported for other photographers to use; it is also possible to import presets that other users have created to gain a specific effect. Once a user has created

and added a preset to the Presets panel in the Develop module, it remains there until the user deletes it.

#### **QUESTION:** 8

You want to add a graphical watermark with copyright information in one of your photographs. Which of the following statements are correct in this situation? Each correct answer represents a complete solution. Choose all that apply.

A. You can only apply a graphical watermark.

B. You cannot set or customize the size, placement, or appearance of text-based watermark.

C. You can specify the color with the Detail Text option in the Color Palette panel.

D. You can only apply a text-based watermark.

**Answer:** D, B, C

#### **Explanation:**

In Adobe Photoshop Lightroom 2, a user can display a text-based watermark in an image with copyright information derived from IPTC metadata. However, Lightroom does not support graphical watermarks. A user can also apply a text-based copyright watermark to the photos which are exported from Lightroom. Lightroom displays the metadata copyright in the lower-left corner of the large image preview. The user cannot edit or customize the size, placement, or appearance of this copyright watermark. The color of the watermark can be specified with the Detail Text option in the Color Palette panel. To apply a text-based watermark, the user needs to select Add Copyright Watermark in the Output Settings panel.

#### **QUESTION:** 9

Which of the following tools in Photoshop is used to change the amount of the color saturation in an image?

A. Burn B. Clone Stamp C. Sponge D. Dodge

**Answer:** C

#### **Explanation:**

The Sponge tool is used to change the amount of the color saturation in an image. To change the color saturation, just click and drag with the tool on the image. The tool has two modes, Saturate and Desaturate. When the Saturate mode is selected in the Options bar, the amount of color saturation increases whereas the color saturation decreases when the desaturate mode is selected. Effectiveness of the tool depends on the size of the brush defined and flow value specified in the Options bar.

Answer option D is incorrect. The Dodge tool is used to lighten pixels in an image and bring out the highlights. This tool lightens dark areas in the image according to the size of the brush defined, range such as Shadows, Midtones or Highlights is selected, and the exposure value specified in the Options bar. Hold down the Alt key (Windows) or the Options key (Mac) to temporarily access the Burn tool and darken the image.

Answer option A is incorrect. The Burn tool is used to darken pixels in an image. The effect of the tool depends on the size of the brush, range such as Shadows, Midtones or Highlights, and the exposure value specified in the Options bar. Hold down the Alt key (Windows) or the Options key (Mac) to temporarily access the Dodge tool and lighten the image.

Answer option B is incorrect. The Clone Stamp tool is used to alter an image. This tool takes a sample of an image and clones it to a part of the same image or to another image. The Clone Stamp tool can also take the sample of a part of a layer and clone it over another layer.

#### **QUESTION:** 10

John works as a Graphics Designer in the Fashion Tech Inc. Currently, he is working on the Photoshop CS4 Extended Edition. While working on an HDR image, he wants to apply the liquify filter. What steps should he perform to apply the filter on an HDR image?

- A. Photoshop CS4 supports the liquify filter for the 32 Bits/Channel HDR image.
- B. Convert the 32 Bits/Channel HDR image to 8 Bits/Channel HDR image.
- C. Apply the smart filter first before applying the liquify filter.
- D. Convert the 32 Bits/Channel HDR image to 16 Bits/Channel HDR image.

#### **Answer:** D

#### **Explanation:**

According to the question, while working on an HDR image, John wants to apply the liquify filter. Since Photoshop CS4 does not support the liquify filter for 32 Bits/Channel, John needs to first change the HDR image in 16 Bits/Channel HDR image.

Note. Photoshop CS4 supports the average, box blur, gaussian blur, motion blur, radial blur, shape blur, surface blur, add noise, differences clouds, lens flare, smart sharpen,

unsharp mask, emboss, de-interlace, NTSC colors, high pass, maximum, minimum, and offset filters.

Answer option A is incorrect. Photoshop CS4 does not support the liquify filter for the 32 Bits/Channel HDR image.

Answer option C is incorrect. This is not a way to apply the liquify filter.

Answer option B is incorrect. If John changes the 32 Bits/Channel image in the 8 Bits/Channel image, it might be the cause of data loss and it may affect the quality of the image.

#### **QUESTION:** 11

When you open an HDR image in Photoshop, it looks very dark. Which of the following actions will you take to adjust the image?

- A. Choose Image > Adjustment > Brightness/Contrast
- B. Choose Layer > New Adjustment Layer > Brightness/Contrast
- C. Choose View > 32-Bit Preview Options.
- D. Choose Edit > 32-Bit Image Adjustment.

**Answer:** C

#### **Explanation:**

The HDR image looks very dark or washed out when opened in Photoshop because the dynamic range of HDR images exceeds the display capabilities of standard computer monitors. Photoshop enables a user to adjust the preview so that the monitor correctly displays an HDR image. The preview settings are stored in the HDR image file. The settings are applied on the file whenever it is opened in Photoshop. Preview adjustments do not affect the HDR image file.The 32-bit Preview Options dialog box contains two methods that can be selected from the Method menu.The Exposure and Gamma method enables a user to manually adjust the exposure and gamma of the HDR image. . The exposure serves as the equivalent to brightness adjustment, whereas gamma serves as contrast adjustment.The Highlight Compression method compresses the highlight values in the HDR image in order to fall within the luminance values range of the 8- or 16-bits-per-channel image file.

Answer option A and B are incorrect. The HDR images do not support the Brightness/Contrast adjustment and adjustment layers.

Answer option  $D$  is incorrect. There is no such command as Edit  $> 32$ -Bit Image Adjustment.

#### **QUESTION:** 12

When you view a PSD file in Adobe Bridge, which of the following lets you view the file information?

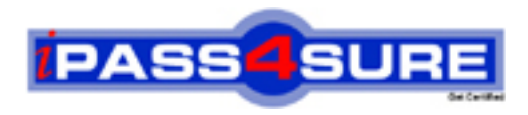

## **Pass4sure Certification Exam Features;**

- Pass4sure offers over **2500** Certification exams for professionals.
- More than **98,800** Satisfied Customers Worldwide.
- Average **99.8%** Success Rate.
- Over **120** Global Certification Vendors Covered.
- Services of Professional & Certified Experts available via support.
- Free 90 days updates to match real exam scenarios.
- Instant Download Access! No Setup required.
- Price as low as \$19, which is 80% more cost effective than others.
- Verified answers researched by industry experts.
- Study Material **updated** on regular basis.
- Questions / Answers are downloadable in **PDF** format.
- Mobile Device Supported (Android, iPhone, iPod, iPad)
- No authorization code required to open exam.
- **Portable** anywhere.
- *Guaranteed Success*.
- **Fast, helpful support 24x7.**

View list of All certification exams offered; http://www.ipass4sure[.com/allexams.as](http://www.ipass4sure.com/allexams.asp)p

View list of All Study Guides (SG); http://www.ipass4sure[.com/study-guides.asp](http://www.ipass4sure.com/study-guides.asp)

View list of All Audio Exams (AE); http://www.ipass4sure[.com/audio-exams.asp](http://www.ipass4sure.com/audio-exams.asp)

Download Any Certication Exam DEMO. http://www.ipass4sure[.com/samples.asp](http://www.ipass4sure.com/samples.asp)

To purchase Full version of exam click below; [http://www.](http://www.ipass4sure.com/allexams.asp)ipass4sure.com/allexams.asp

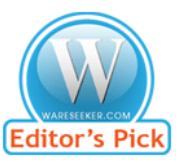

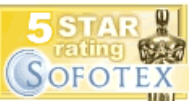

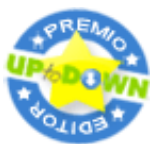

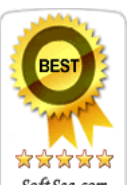

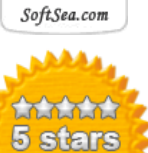

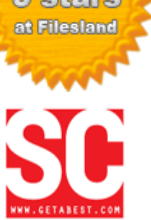

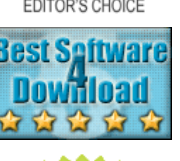

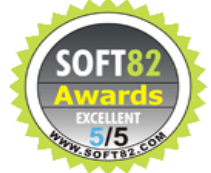

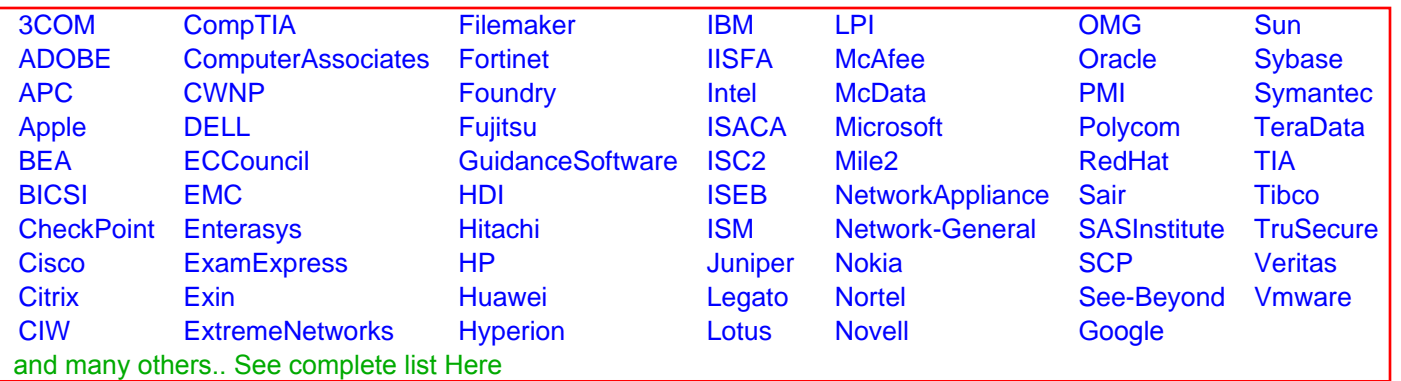

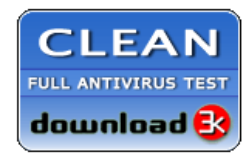

**Editor's Review EXCELLENT** 含含含含 SOFTPEDIA<sup>®</sup>

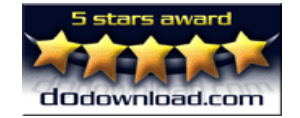

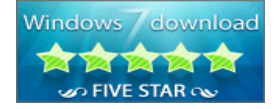

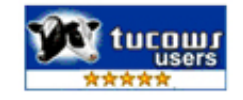